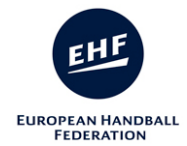

#### **TEACHING MATERIAL 2018 EHF Men's Youth Competitions**

========================================================

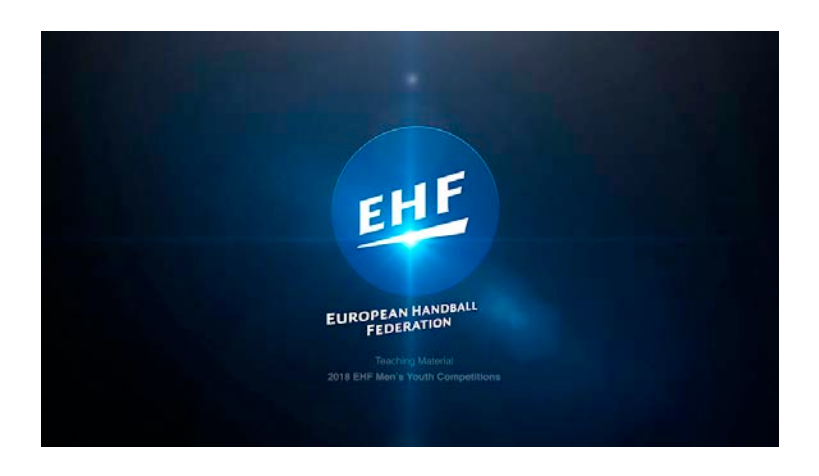

#### \* **Minimun requirements**

In order to work properly, the following minimun requirements must be met:

- 1 GB RAM
- 1024x768 minimun screen resolution, 32 bits color depth
- Windows XP or newer (Windows version)
- MAC OS X 10.5.8 or newer

The Interface is **responsive web design** which makes web pages render well on a variety of devices and window or screen sizes, so you can open with a different devices, such as the display of a desktop computer, tablet PC and a smartphone.

### \* **To Open Teaching Material 2018 EHF Men's Youth Competitions**

- Double Click in index.html

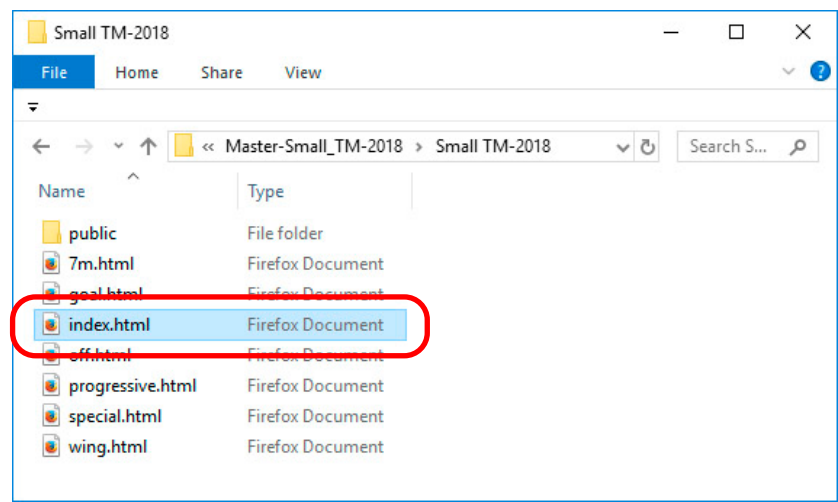

We recommend using Google Chrome, Mozilla Firefox or Safari Web browsers.

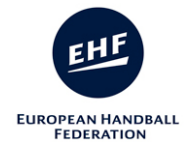

# \* **INTERFACE**

1. **Main/Category Page**. Click on the "HOME" button to go to the main Page.

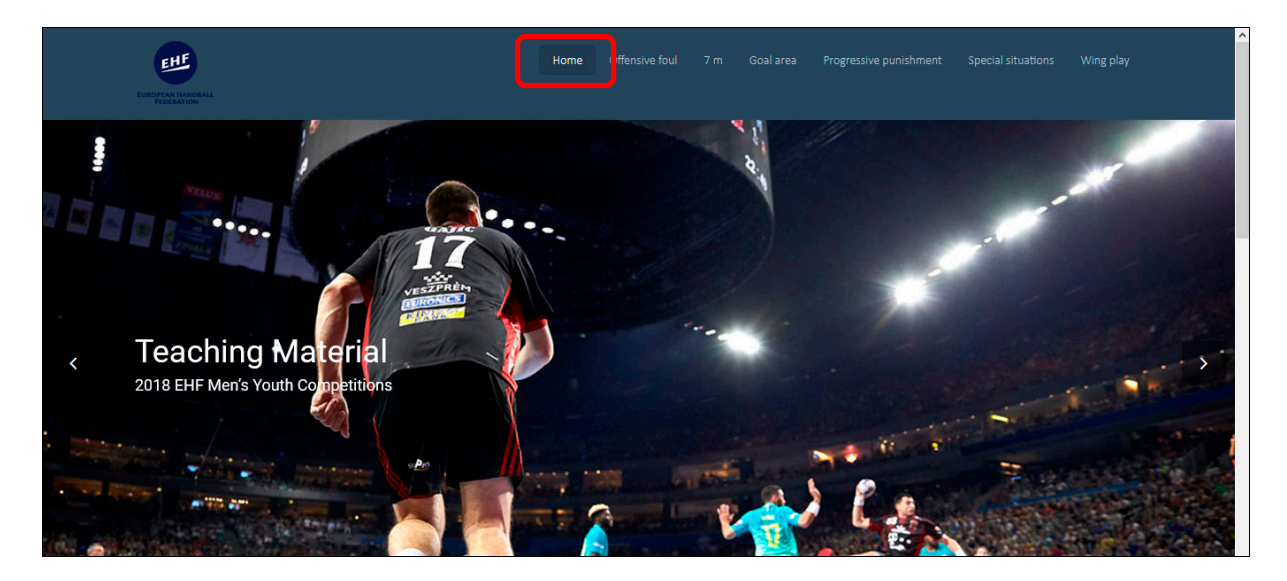

2. **Main/Category Page**. Click on the "Category" button to go to the Video page.

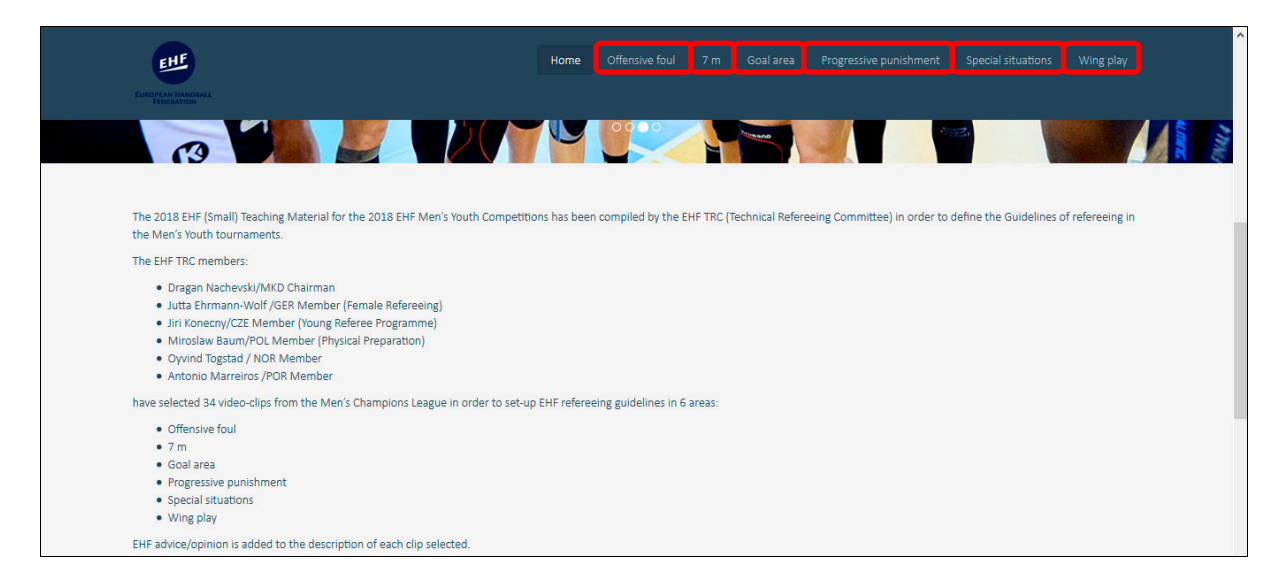

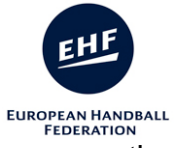

3. **All Page.** Move up and/or down to show all information. You may use the mouse wheel up and/or down to scroll through the page.

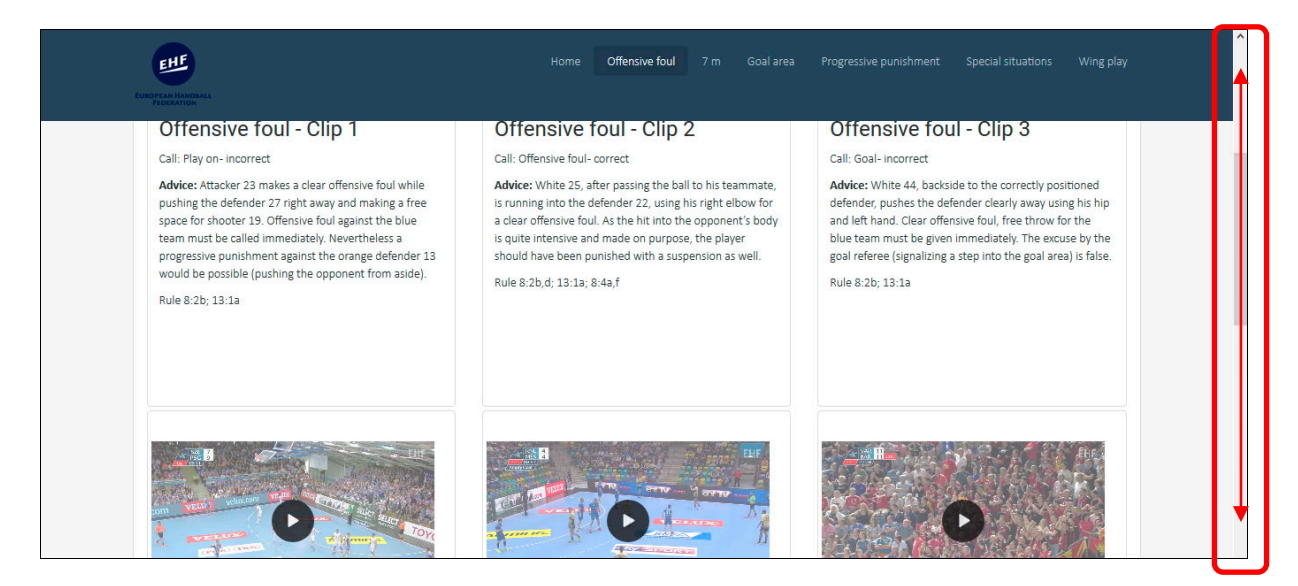

### 4. **All Page.** At the end of each page you have corresponding information.

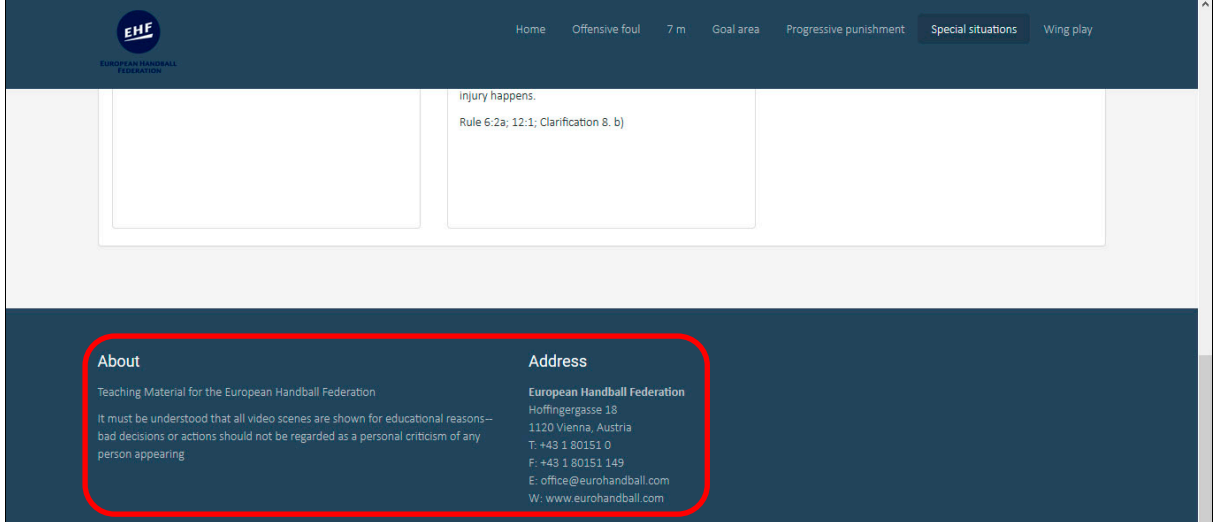

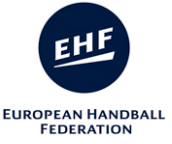

5. **Video Page.** Move up and/or down and Click on the video you wish to watch. **Doble click on the video to show full screen**.

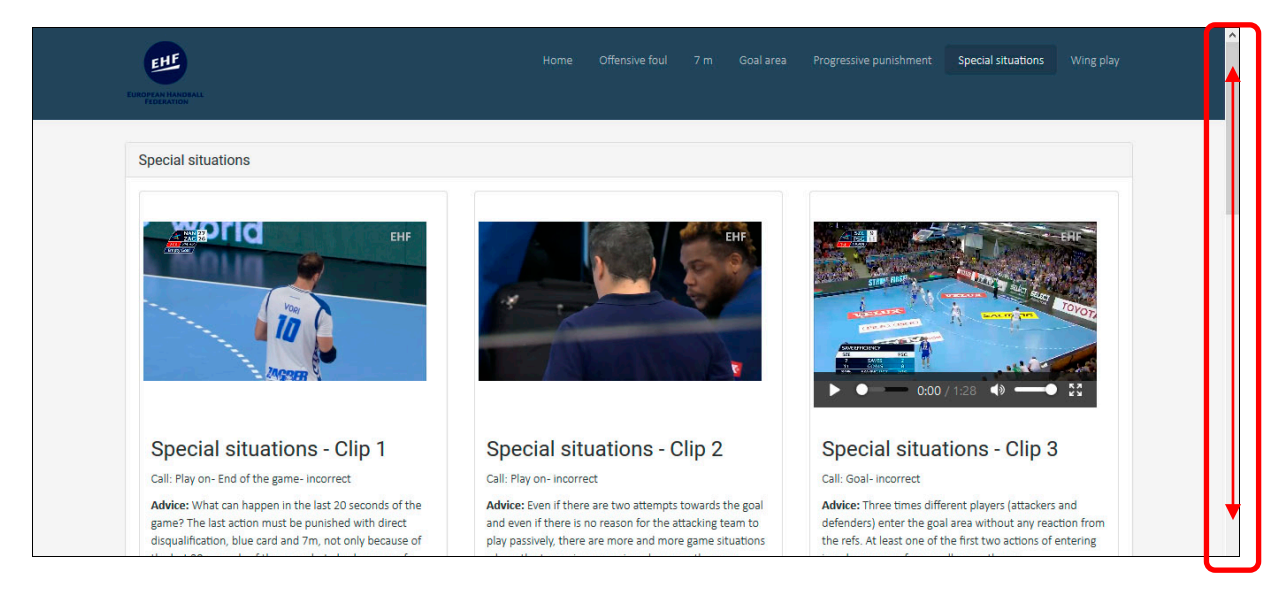

### 6. **Video Page.** Below each video you will see the corresponding text.

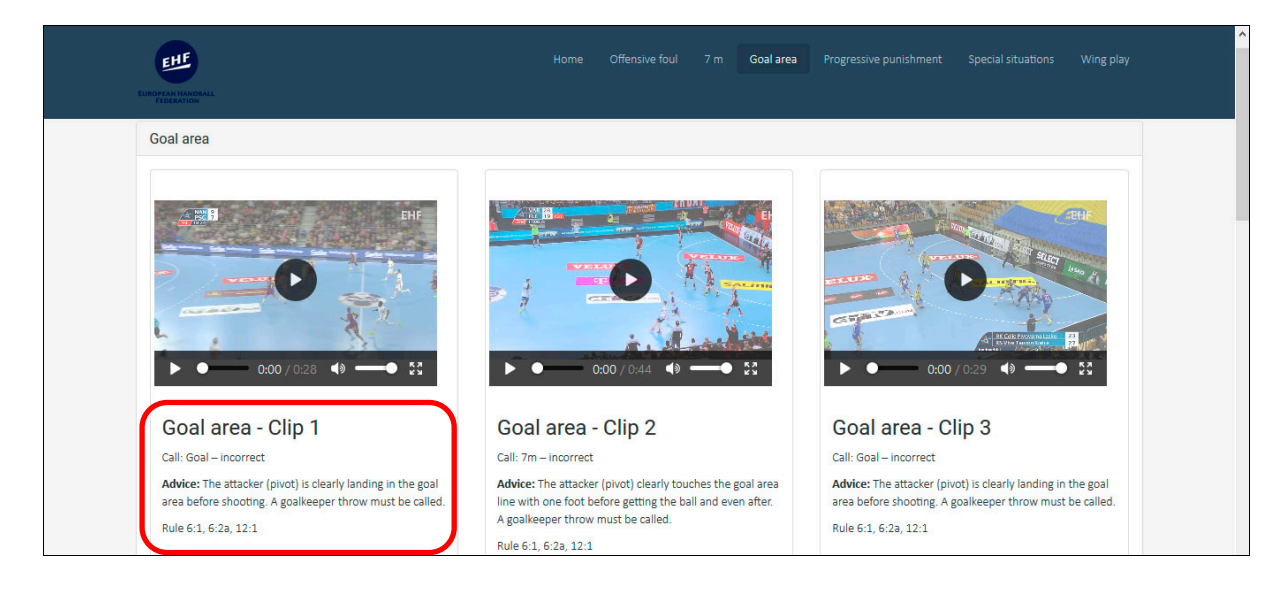

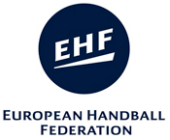

# 7. **All Page.** Click on the "HOME" button or "EHF logo" to go to the main Page.

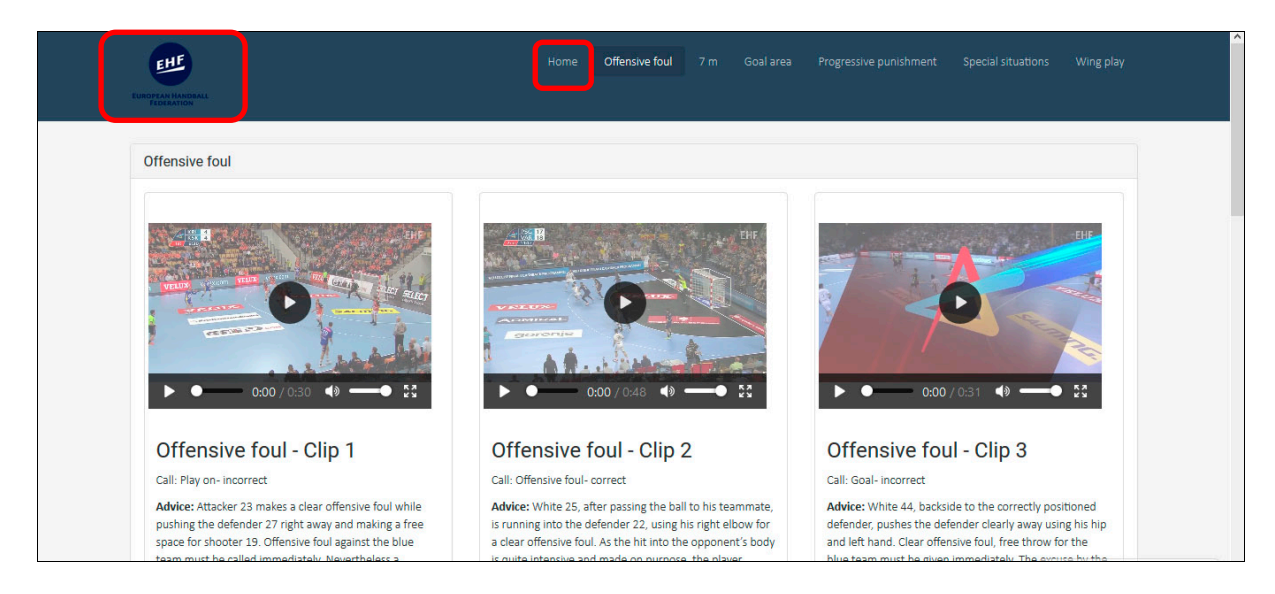

8. **Video page.** To select another video move up and/or down, and Click on the video you wish to watch. **Doble click on the video or full screen button to show full screen**.

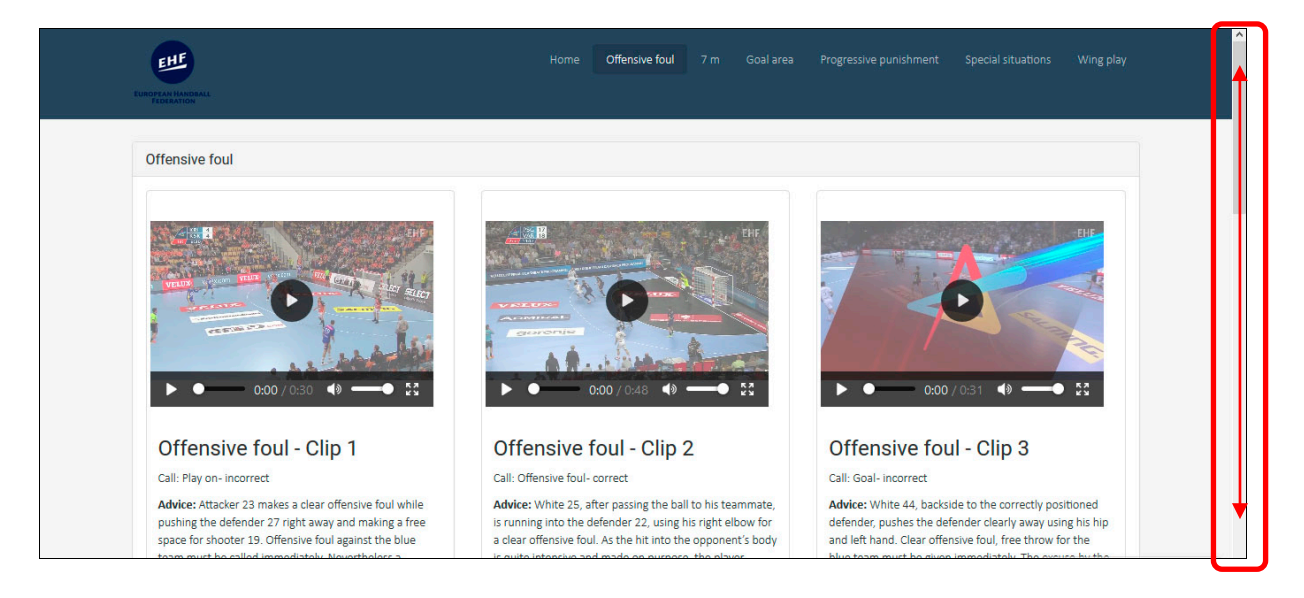

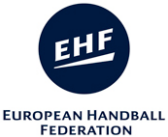

9. **Video buttons.** Click on video buttons to control the video. These buttons may vary depending on the browser used (Here you see them with Mozilla Firefox).

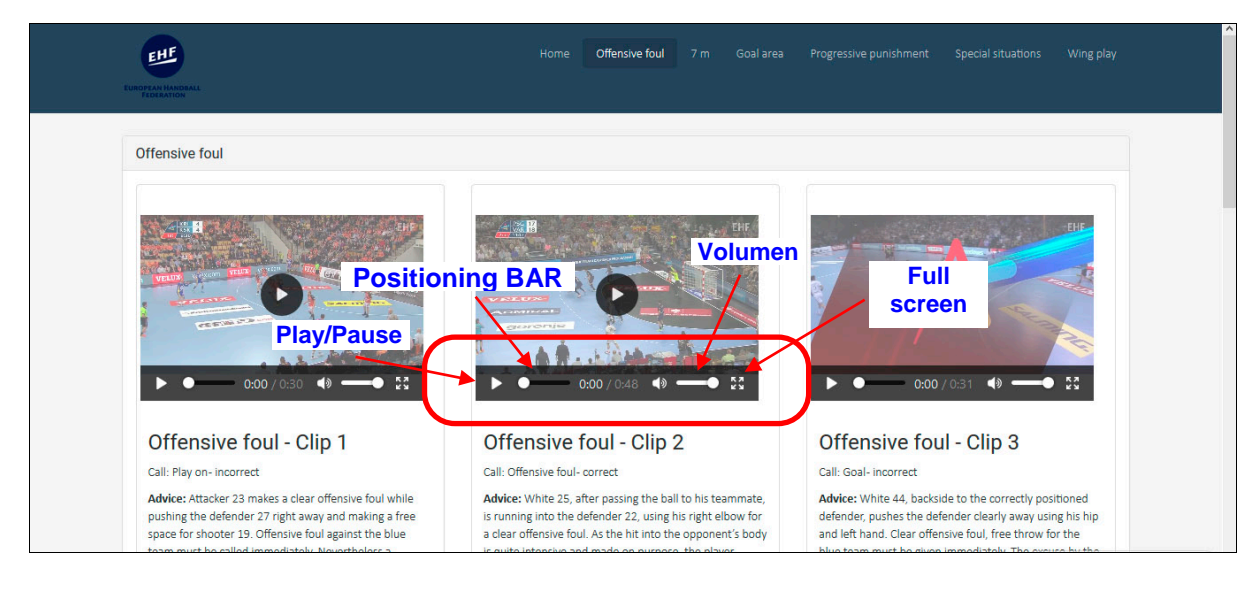

## 10. **Full screen.** To exit full screen:

- Doble click on left mouse button,
- Click on "Exit full screen" button,
- Or press "Esc" key on the keyboard.

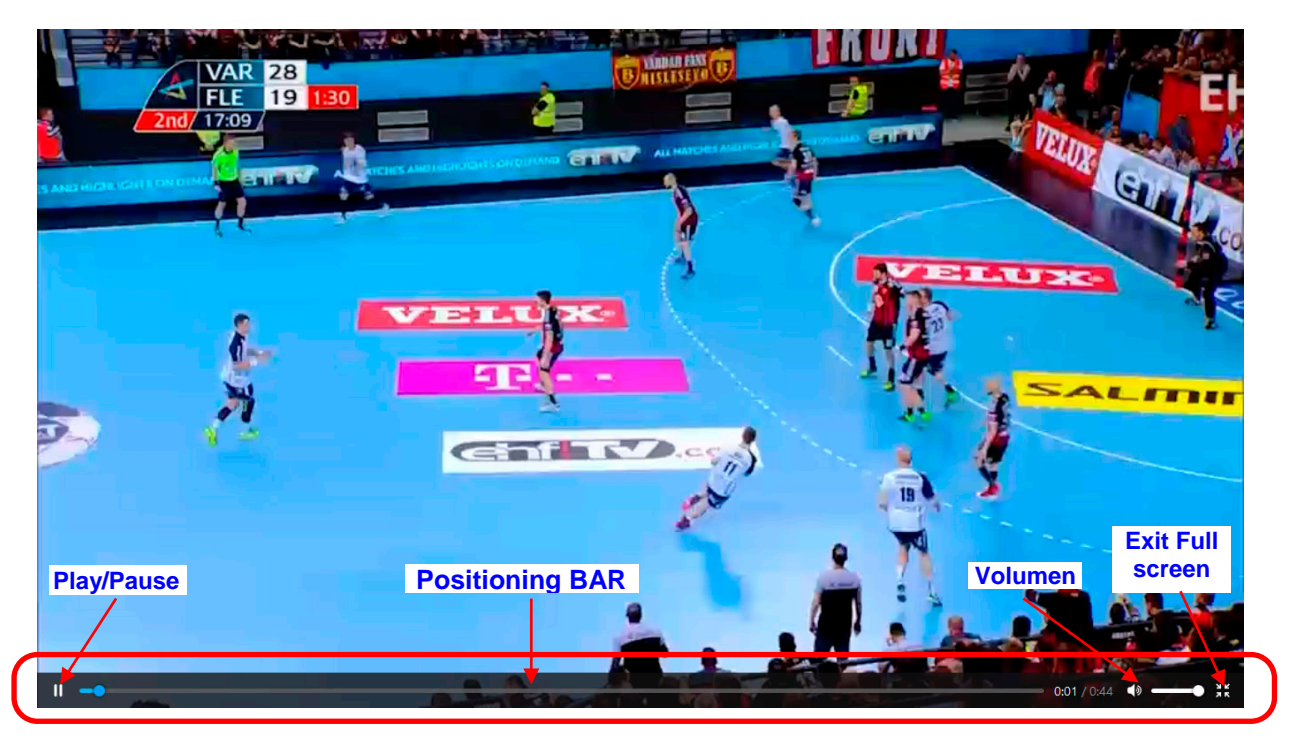

### # **Keyboard control for videos.**

It is possible to control certain aspects of the user interface via keyboard, as follows:

- **Spacebar**: play/pause video
- **Right cursor**: step forward during video
- **Left cursor**: step backwards during video

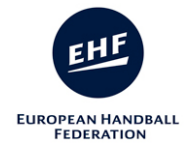

# \* **To Close Teaching Material**

- Menu/File/Close; or click on "Close" button.

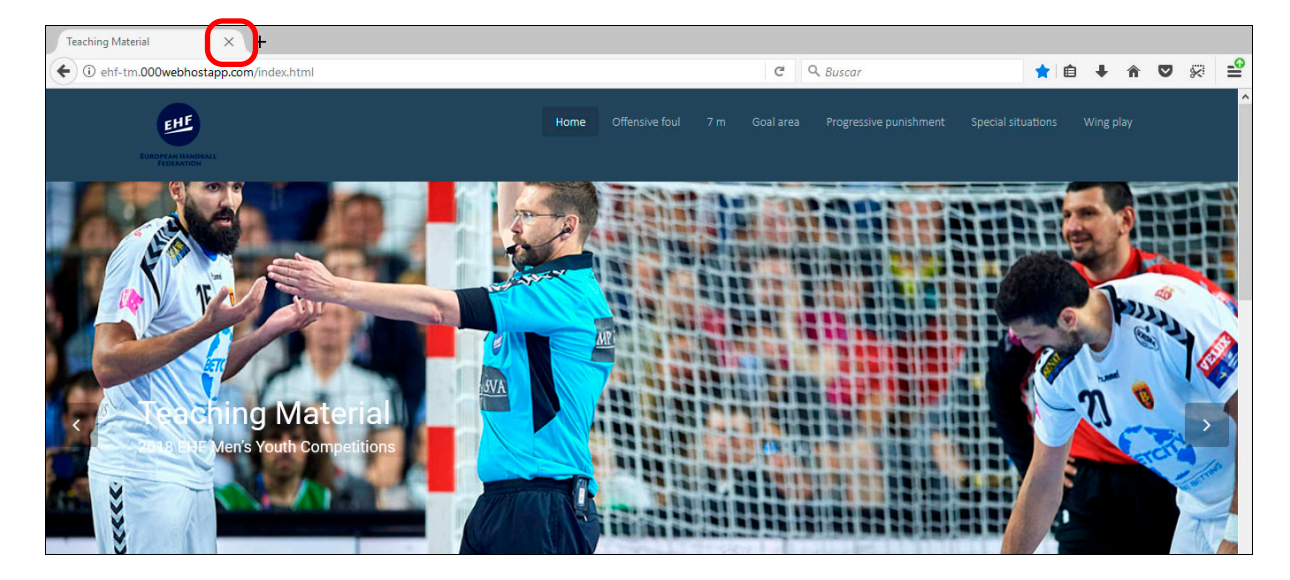